## File Manager – Hide Extensions for known file types

Follow these instructions to display file extensions (.docx, .ppt, .dwg, .rvt, .bak, etc.)

## **Organize >> File and Search Options**

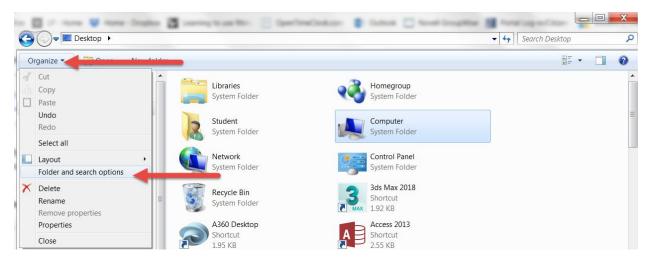

## **Unselect (Hide Extensions for known file types)**

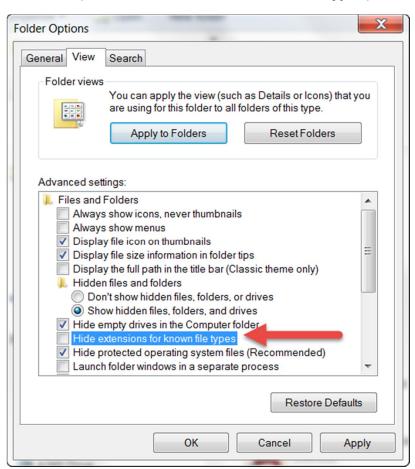